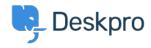

Knowledgebase > Using Deskpro > Admin > Business Rules > Triggers > How do I assign out-of-hours tickets to a particular team?

## How do I assign out-of-hours tickets to a particular team?

Manu Marquez - 2024-01-09 - Comments (0) - Triggers

Suppose you want to treat incoming tickets differently if they are created outside of working hours. In this example, we'll show how to assign them to a night shift team.

This is easy to accomplish with triggers. Go to **Admin > Business Rules > Triggers**, add a new Trigger, select the **Event** type and the **Criteria: Date Criteria > Check Business Hours** 

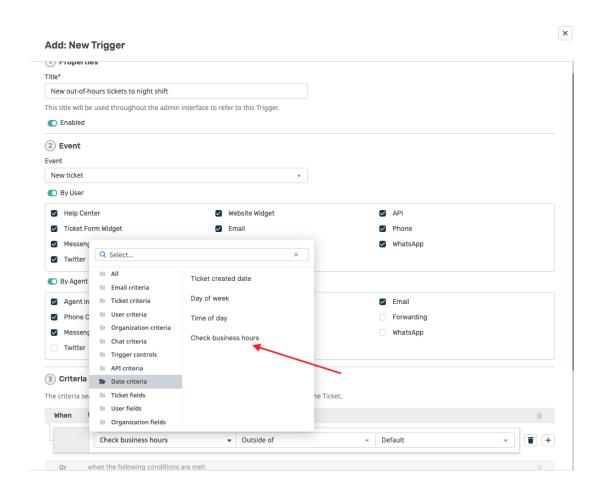

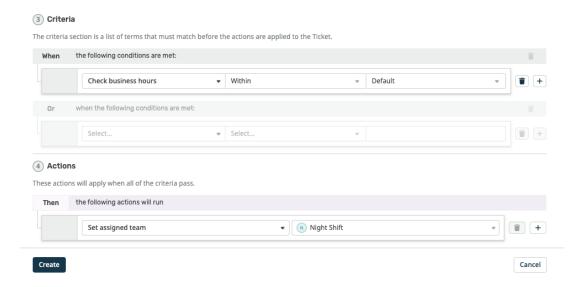

Note that the "business hours" used will be those **Default Working Hours** in **Admin > Configuration > Business Hours** - but you could choose to specify custom hours just for this trigger.

You'd probably also want the same team to receive *replies* to tickets from users, not just new tickets. To achieve this, create a new Trigger with the event **New Reply** 

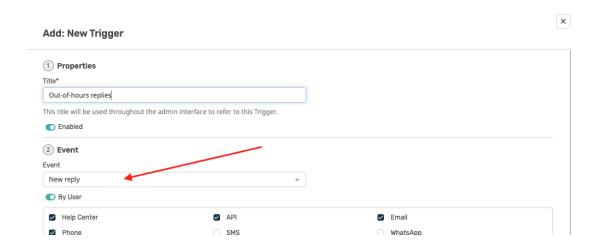